# OCS For Clients

# **This collection helps you to integrate with OCS**

### **system**

## **We use bearer token to authenticate your request**

### **Follow these steps:**

- 1. You should be registered on OCS system as client (contact customer service for this step)
- 2. set your username or email / password in login API to get your token
- 3. set this token in the header as we set example
- 4. set your parameters in the API and request it
- Base url: [https://sys.ocs-egypt.com](https://sys.ocs-egypt.com/)
- OCS\_token: Bearer {{token}}
- for example: Bearer 69|pOQv1iXNDClGV5TiOcQcELtiYvpTY25bhKrAZTja

#### **Auth**

#### **POSTLogin**

https://sys.ocs-egypt.com/api/clientLogin **HEADERS**

#### **Accept**

application/json

#### **Content-Type**

application/json

**BODYformdata** 

**email**

ahmed

**password**

12345678

**device\_name**

browser

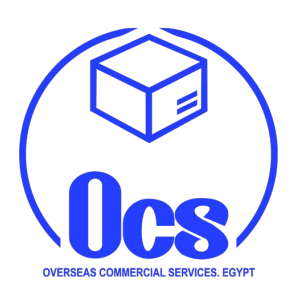

```
Example Request
                                                                         Login
curl --location --request POST 'https://sys.ocs-egypt.com/api/clientLogin'
\setminus--header 'Accept: application/json' \
--header 'Content-Type: application/json' \
--form 'email="ahmed"' \
--form 'password="12345678"' \
```
#### **shipments**

#### **POSTSearch**

https://sys.ocs-egypt.com/api/shipments/search You can filter by any field in shipment like exmaple

#### **HEADERS**

#### **Accept**

application/json

**Content-Type**

application/json

**Authorization**

{{OCS\_token}}

**BODY**raw

```
{
 "filters": [
 {"field": "awb", "operator": "=", "value": "1000103"}
\qquad \qquad}
```
#### Example Request

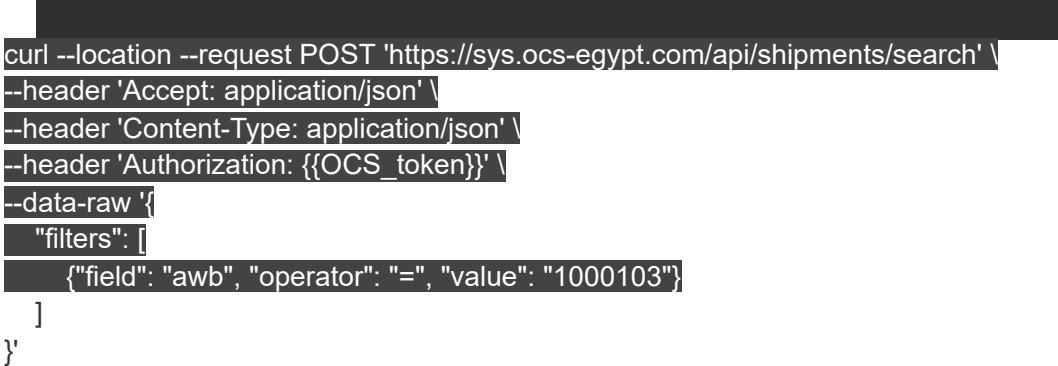

You contact if you face any troubles with APi connection. Thank you for using our API ,